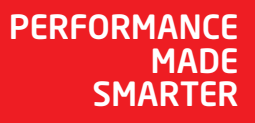

## Manuale di uso e manutenzione *4222 Convertitore I/f universale*

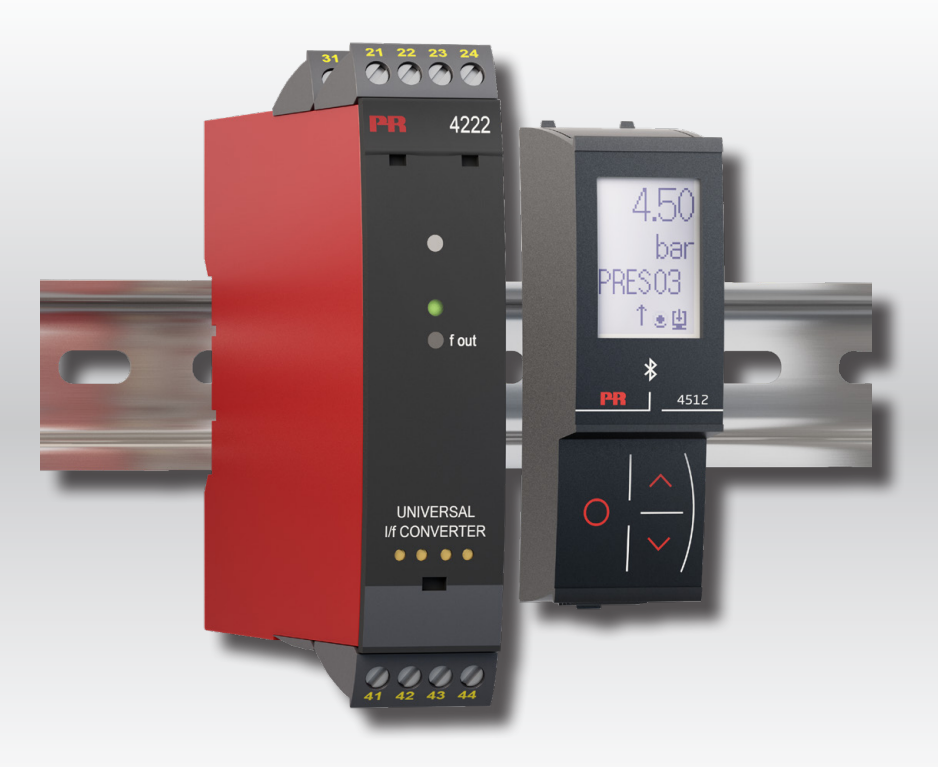

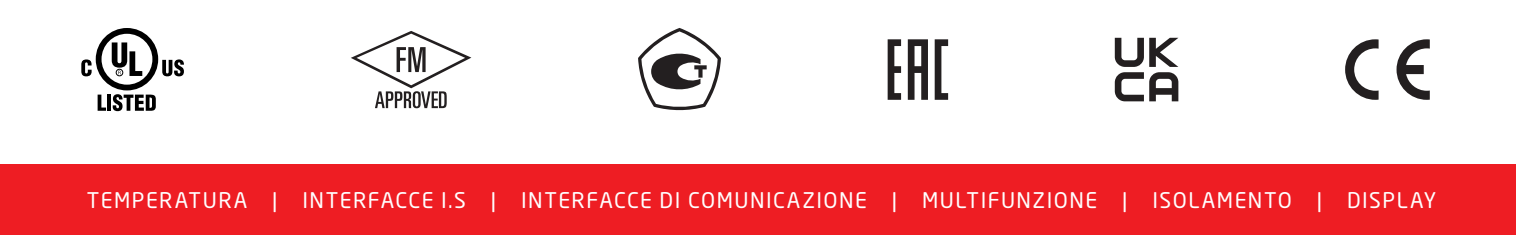

No. 4222V102-IT Dal no. di ser.: 191015001

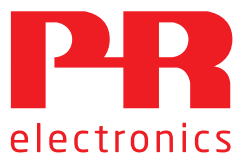

# 6 prodotti fondamentali *per ogni esigenza*

### Formidabili da soli, senza rivali se combinati

Grazie alle nostre tecnologie innovative brevettate rendiamo più intelligente e più semplice il condizionamento dei segnali. La nostra gamma di prodotti è composta da sei sezioni, in ciascuna delle quali proponiamo diversi dispositivi analogici e digitali per oltre un migliaio di applicazioni nelle automazioni industriali e di processo. Tutti i nostri prodotti rispettano o superano i più rigorosi standard di settore, per la piena affidabilità anche negli ambienti più ostili. Inoltre, la garanzia di 5 anni offre la massima tranquillità.

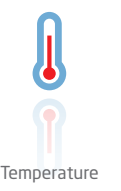

La nostra gamma di sensori e trasmettitori di temperatura consente la massima integrità del segnale dal punto di misurazione fino al sistema di controllo. È possibile convertire i segnali di temperatura dei processi industriali in comunicazioni analogiche, digitali o su bus di campo usando una soluzione da punto a punto altamente affidabile con breve tempo di risposta, autocalibrazione automatica, rilevamento dei guasti del sensore, bassa deviazione e prestazioni EMC ottimali in qualsiasi ambiente.

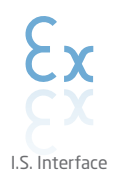

Offriamo i segnali più sicuri, testando i nostri prodotti ai sensi degli standard di sicurezza più rigorosi. Impegnandoci nell'innovazione abbiamo ottenuto successi pionieristici nello sviluppo di interfacce I.S. pienamente conformi ai requisiti SIL 2, efficienti e convenienti. La nostra gamma di barriere analogiche e digitali a sicurezza intrinseca offre ingressi e uscite multifunzionali per installare le soluzioni PR facilmente, ovunque. I nostri backplane semplificano ulteriormente le grandi installazioni e offrono una perfetta integrazione con i sistemi DCS standard.

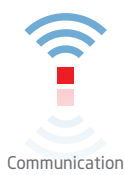

Proponiamo interfacce di comunicazione economiche e semplici da utilizzare, che consentono l'interazione con tutti i nostri prodotti. Tutte le interfacce sono rimovibili, hanno un display integrato per la lettura dei valori di processo e diagnostica e si possono configurare tramite pulsanti. Le funzionalità specifiche dei prodotti comprendono la comunicazione tramite Modbus e Bluetooth e l'accesso remoto tramite l'applicazione PPS (PR Process Supervisor), disponibile per iOS e Android.

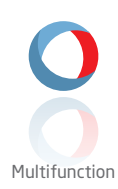

La nostra esclusiva gamma di dispositivi adatti per svariate applicazioni si può facilmente impiegare come soluzione standard nel proprio sito. Avere una variante che si applica a un'ampia gamma di applicazioni può ridurre i tempi di installazione e di formazione, semplificando notevolmente la gestione dei ricambi nella propria struttura. I nostri dispositivi sono progettati per un segnale ad alta precisione nel lungo periodo, con un basso consumo di energia, immunità ai disturbi elettrici e semplice programmazione.

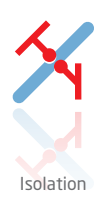

I nostri isolatori da 6 mm compatti, veloci e di alta qualità si avvalgono della tecnologia dei microprocessori, offrendo livelli eccezionali di prestazioni e di immunità EMC per applicazioni dedicate con bassissimi costi di gestione. Si possono montare verticalmente e orizzontalmente, senza spazio tra le unità.

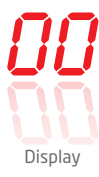

La nostra gamma di display è caratterizzata da grande flessibilità e stabilità. I dispositivi soddisfano praticamente ogni esigenza di visualizzazione per la lettura dei segnali di processo, grazie all'ingresso universale e all'esteso range di alimentazione. Consentono di eseguire misure in tempo reale dei valori di processo in qualsiasi settore e sono progettati per offrire informazioni affidabili e intuitive, anche negli ambienti più impegnativi.

## Convertitore I/f universale 4222

## Elenco dei contenuti

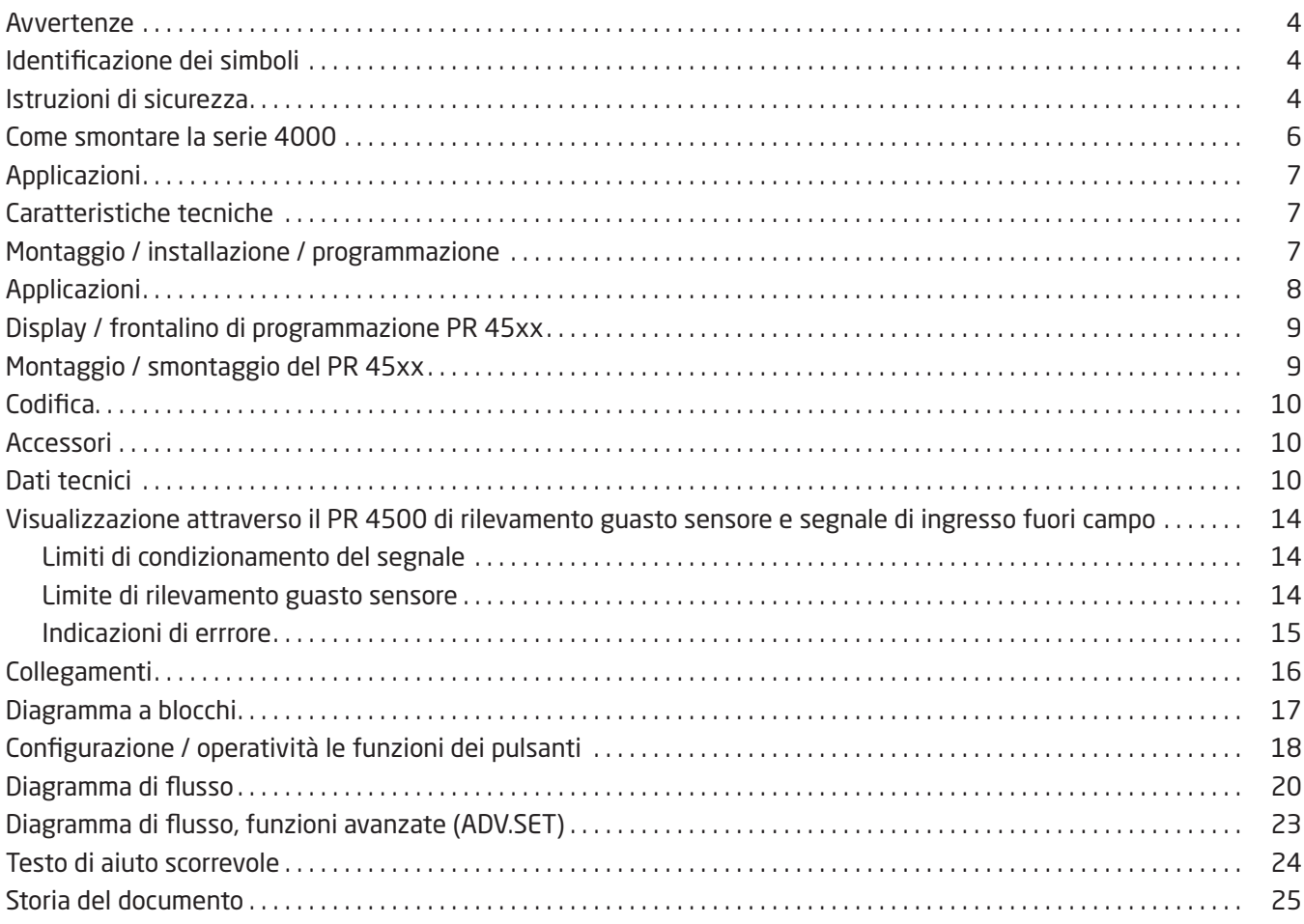

### Avvertenze

<span id="page-3-0"></span>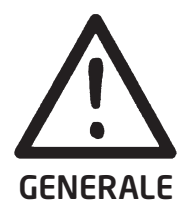

Questo modulo é progettato per essere connesso a tensioni elettriche pericolose. Ignorare questo avvertimento potrebbe causare gravi lesioni alle persone e danni materiali.

Per evitare il rischio di scosse elettriche e incendio devono essere osservate le istruzioni di sicurezza di questo manuale e le relative indicazioni. Le specifiche elettriche non devono essere superate e il modulo deve essere utilizzato solo come descritto nelle pagine che seguono.

Prima di ordinare il modulo questo manuale deve essere esaminato attentamente. Solo il personale qualificato (tecnici) può installare l'apparecchiatura descritta in questo manuale. Se il dispositivo é utilizzato in un modo non specificato dal produttore, la protezione prevista dal dispositivo

potrebbe essere pregiudicata. Non connettere tensioni pericolose sino al corretto fissaggio.

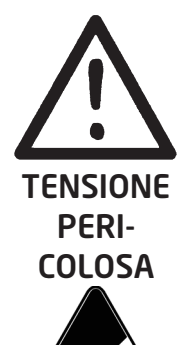

### Avvertenze

Non connettere tensioni pericolose sino al corretto fissaggio. Le seguenti operazioni devono essere eseguite solo sull'apparecchiatura scollegata e in condizioni di sicurezza ESD:

Montaggio generale, connessione e scollegamento. Eliminazione guasti.

Le riparazioni e la sostituzioni dei componenti devono essere effettuate solo dalla PR electronics A/S.

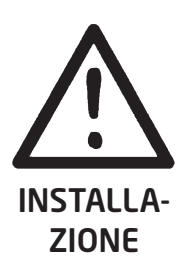

PRUDENZA

### Avvertenze

Non aprire la piastra anteriore del modulo poichè questo danneggerà il connettore per il display / frontalino di programmazione PR 45xx.

Questo modulo non contiene interruttori DIP o ponticelli.

Il SISTEMA 4000 deve essere montato su guida DIN conformemente alla norma DIN EN 60715.

### Identificazione dei simboli

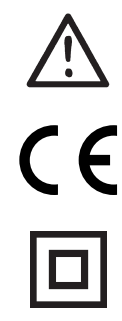

Triangolo con un punto esclamativo: Avvertenza / richiesta. Situazione potenzialmente letale. Leggere il manuale prima dell'istallazione e messa in servizio del dispositivo al fine di evitare incidenti che potrebbero causare lesioni personali o danni meccanici.

Il marchio CE dimostra la conformità a quanto richiesto dalle direttive europee.

Il doppio simbolo di isolamento mostra che il modulo é protetto da un isolamento doppio o rinforzato.

### Istruzioni di sicurezza

#### Definizioni

Tensioni pericolose sono state definite nei seguenti limiti: 75 e 1500 Volt DC, e 50 e 1000 Volt AC.

I tecnici sono persone qualificate educate o istruite all'installazione, l'utilizzo e l'eliminazione guasti in modo tecnicamente corretto e in accordo con le norme sulla sicurezza.

Gli operatori, avendo familiarità con il contenuto di questo manuale, possono agire sui potenziometri di calibrazione durante le normali operazioni.

#### Ricevimento e imballaggio

Rimuovere dalla confezione il modulo senza danneggiarlo e verificare, se il modello corrisponde a quello ordinato. L'imballaggio deve sempre accompagnare il modulo fintanto che questo non sia stato definitivamente montato.

#### Condizioni ambientali

Evitare la luce diretta del sole, la polvere, le alte temperature, vibrazioni meccaniche e scosse, la pioggia e la forte umidità. Se necessario, il riscaldamento in eccesso rispetto ai limiti prefissati per le temperature ambientali dovrebbe essere evitato attraverso un sistema di ventilazione.

Il dispositivo deve essere installato in ambienti con grado di inquinamento 2 o migliore.

Il dispositivo è progettato per essere sicuro almeno sotto ai 2000 m di altezza.

Il dispositivo è destinato a essere utilizzato solo in ambienti chiusi.

#### Installazione

Dovrebbero collegare il modulo solo i tecnici che hanno familiarità con i termini tecnici, le avvertenze e le istruzioni del manuale e che siano in grado di eseguirle. In caso di dubbio sul corretto utilizzo del modulo, vi preghiamo di contattare il distributore a voi piú vicino o, alternativamente, la,

#### PR electronics A/S www.prelectronics.com

Accertarsi sulla conformità all'installazione secondo la legislazione nazionale per il montaggio di materiale elettrico (sezione trasversale del filo, fusibile di protezione e locazione).

Il cavo a trefoli deve essere installato con una lunghezza di spelatura di 5 mm o tramite un terminale isolato adatto come una boccola a crimpare.

Le descrizioni dei collegamenti di ingresso/uscita e dell'alimentazione si trovano nel diagramma a blocchi e sulla parte laterale di ogni modulo, stampate su di una etichetta adesiva.

Quanto segue si applica a moduli fissi collegati a tensioni pericolose:

La misura massima del fusibile di protezione é di 10 A e, insieme a un interruttore generale, dovrebbe essere facilmente accessibile e nelle vicinanze del modulo.

L'anno di fabbricazione è indicato nelle prime due cifre del numero di matricola.

#### Specifiche per una corretta installazione UL

Usare solo un conduttore al rame 60/75°C. Solo per utilizzo in ambienti con grado di inquinamento 2 o superiori. Temp. ambiente max. . . . . . . . . . . . . . . . . . . . . . . . . . . . . . . . . 60°C Max. dim. cavo . AWG 26-14 Numero di file . E231911

#### Taratura e regolazione

Durante la calibrazione, la misura e il collegamento di tensioni esterne devono essere eseguiti in accordo con le specifiche di questo manuale. Il tecnico deve usare attrezzi e strumenti che garantiscano la sicurezza.

#### Funzionamento normale

Agli operatori é consentito solo di regolare e far funzionare i moduli che sono fissati sui pannelli in modo sicuro evitando il pericolo di lesioni personali e danni. Questo significa evitare il pericolo di scossa elettrica ed assicurate l'accessibilità al luogo di installazione.

#### Pulizia

Quando il modulo é scollegato può essere pulito con un panno inumidito di acqua distillata.

#### Responsabilità

Nel caso in cui le istruzioni contenute in questo manuale non siano rigorosamente osservate, il cliente non può avanzare alcuna pretesa nei confronti della PR electronics A/S. Anche qualora lo specificassero le clausole degli accordi conclusi.

### Come smontare la serie 4000

<span id="page-5-0"></span>Attenzione, prima di tutto assicurarsi che il connettore dell'alimentazione sia staccato.

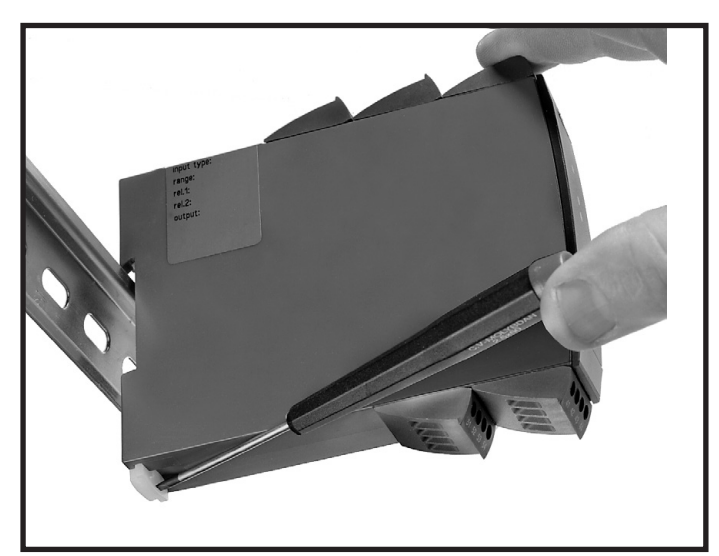

#### Figura 1:

Staccare il modulo dal binario din sollevando la leva di bloccaggio.

### Convertitore I/f universale 4222

- <span id="page-6-0"></span>• Ingressi per RTD, TC, Ohm, potenziometri, mA e V
- Uscita frequenza NPN, PNP e TTL
- Genera frequenze di 0...25000 Hz
- Alimentazione tecnica due fili > 16 V
- Alimentazione universale AC / DC

#### Applicazioni

- Conversione e linearizzazione di misure elettroniche di temperature RTD o termocoppie.
- Conversioni di variazioni di resistenze lineari in segnale di frequenza, p.e. da solenoidi o valvole a farfalla in cui è installato il classico potenziometro che rileva la posizione.
- Alimentazione ed isolamento galvanico per segnali con tecnica due fili.
- Controllo di processo con segnale di frequenza, per esempio ad un PLC o un computer industriale.
- Separazione galvanica e conversione di segnali analogici in segnali frequenza.

#### Caratteristiche tecniche

- Quando il 4222 viene utilizzato in combinazione con il display / indicatore frontale 45xx, è possibile modificare tutti i parametri operativi per adattarlo a qualsiasi applicazione. Dato che il 4222 è progettato con switches elettronici, è possibile configurare il modulo senza doverlo aprire.
- Un LED verde indica la normale funzionalità del modulo.
- Per ragioni di sicurezza è in funzione un check continuo dei dati vitali immagazzinati nella memoria del modulo.
- 2,3 kVAC separazione galvanica di 3 porte.

#### Montaggio / installazione / programmazione

- Bassissimo consumo energetico significa che le unità possono essere montate fianco a fianco senza spazi di aria fra di loro– anche a 60°C di temperatura ambiente.
- La configurazione, il monitoraggio, la calibrazione di processo a 2 punti e altro vengono eseguiti utilizzando i display removibili PR 45xx.
- La programmazione può essere protetta da password.

### Applicazioni

### <span id="page-7-0"></span>Segnali di ingresso:

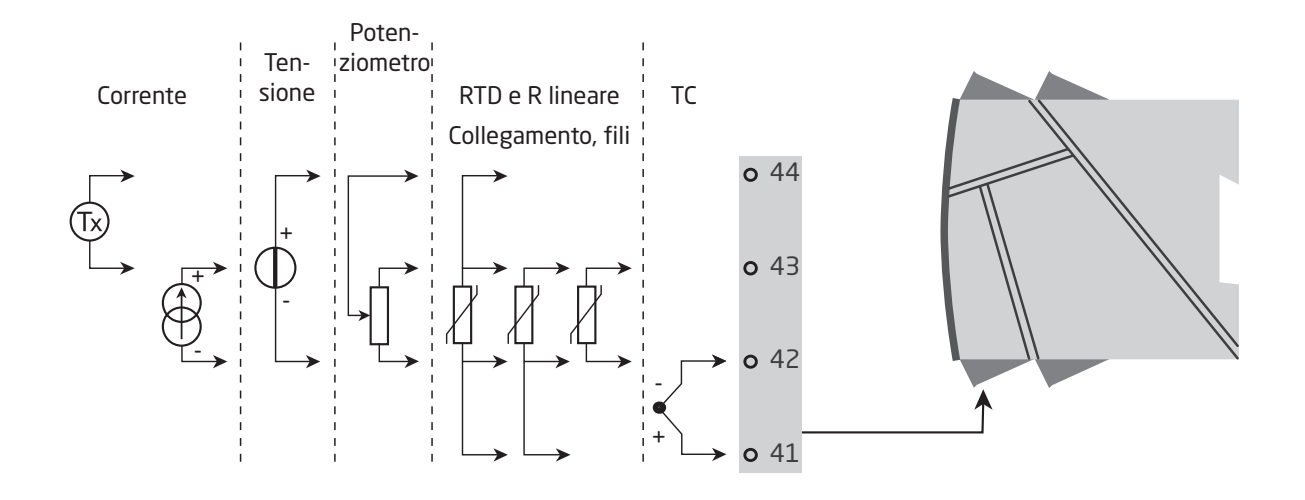

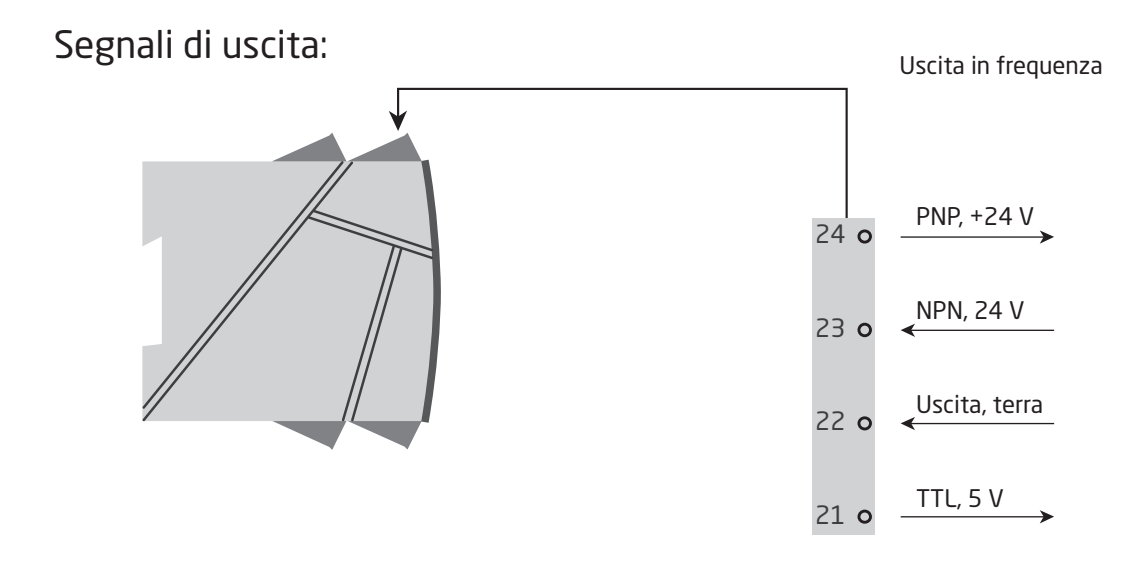

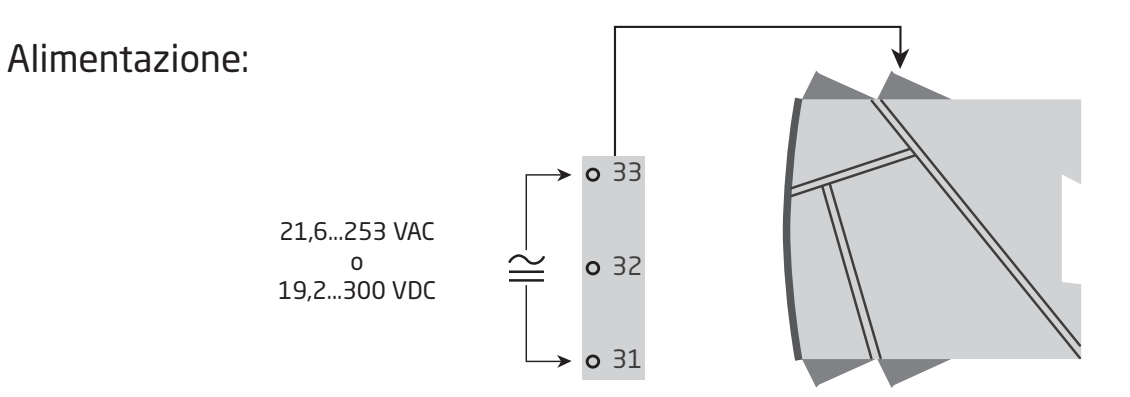

### Display / frontalino di programmazione PR 45xx

<span id="page-8-0"></span>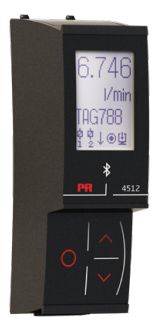

#### Funzionalità

Tramite il semplice e facile menù è possibile predisporre lo strumento senza grossi sforzi. Il testo scorrevole con aiuto in linea, permette di seguire passo dopo passo la configurazione necessaria. Le funzioni e le diverse configurazioni sono descritte nel paragrafo "Configurazione / operatività tastierino frontale".

#### Applicazione

- Interfaccia di comunicazione per la modifica dei parametri nel 4222.
- Può essere rimosso da un 4222 ad un'altro per downloddare la stessa configurazione ad altri convertitori.
- Può essere utilizzato anche come display per visualizzare diversi dati di processo.

#### Caratteristiche tecniche

- Display LCD a 4 linee. Linea 1 (H=5.57mm) indica il segnale d'ingresso. Linea 2 (H=3.33mm) indica l'unità di misura selezionata. Linea 3 (H=3.33mm) alterna il valore dell'uscita digitale e la scala (kHz, Hz, mHz, P / m, P / h, P / d) o indica il TAG. Linea 4 indica la lettura di tendenza del segnale di ingresso e lo stato dello strumento.
- L'accesso al programma può essere bloccato assegnando una password. La password viene salvata nel trasmettitore al fine di tutelare modifiche non autorizzate.

### Montaggio / smontaggio del PR 45xx

- 1: Inserire i ganci del 45xx nei fori superiori del modulo.
- 2: Agganciare la parte inferiore del 45xx al modulo.

#### Smontaggio del PR 45xx

- 3: Premere il pulsante di sblocco sulla parte inferiore del PR45xx e alzare dal basso verso l'alto per rimuovere il display.
- 4: Con il PR 45xx agganciato, rimuovere dai fori nella parte superiore del modulo.

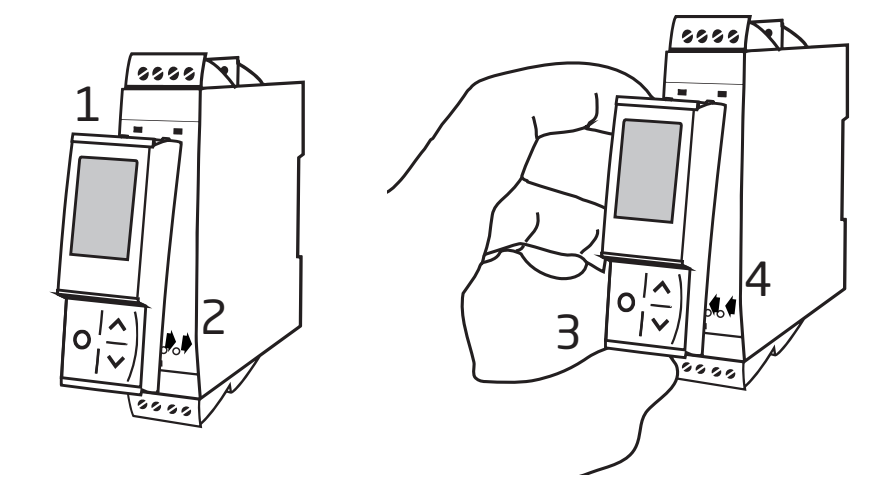

#### <span id="page-9-0"></span>**Codifica**

4222 = Convertitore I/f universale

Accessori

4510 = Frontalino di programmazione 4511 = Interfaccia di comunicazione Modbus 4512 = Interfaccia di comunicazione Bluetooth

#### Dati tecnici

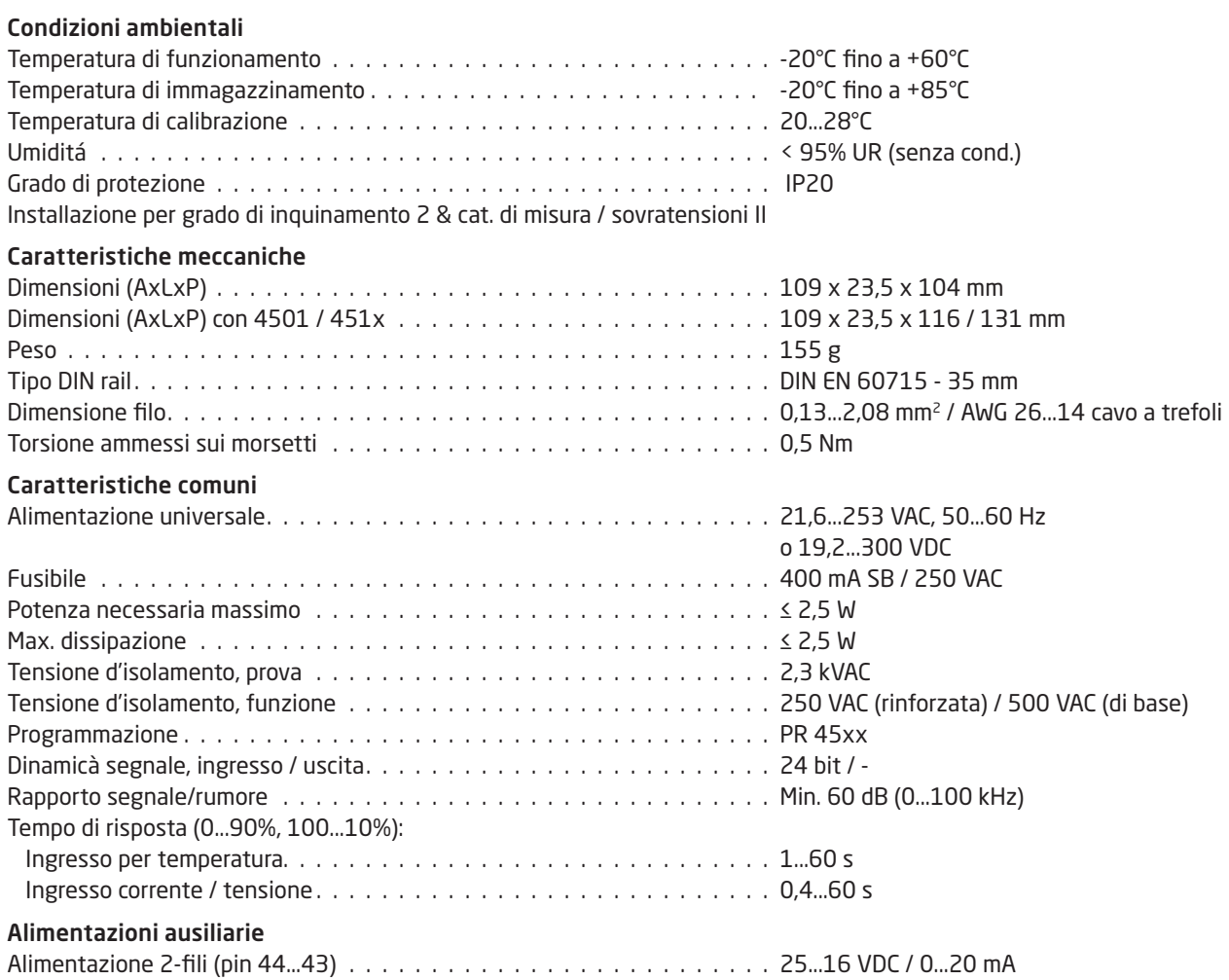

Precisione, la maggiore dei valori generali e di base:

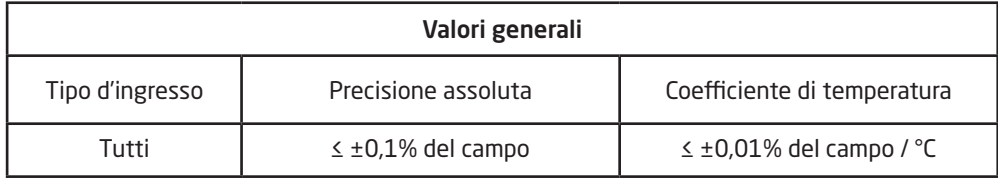

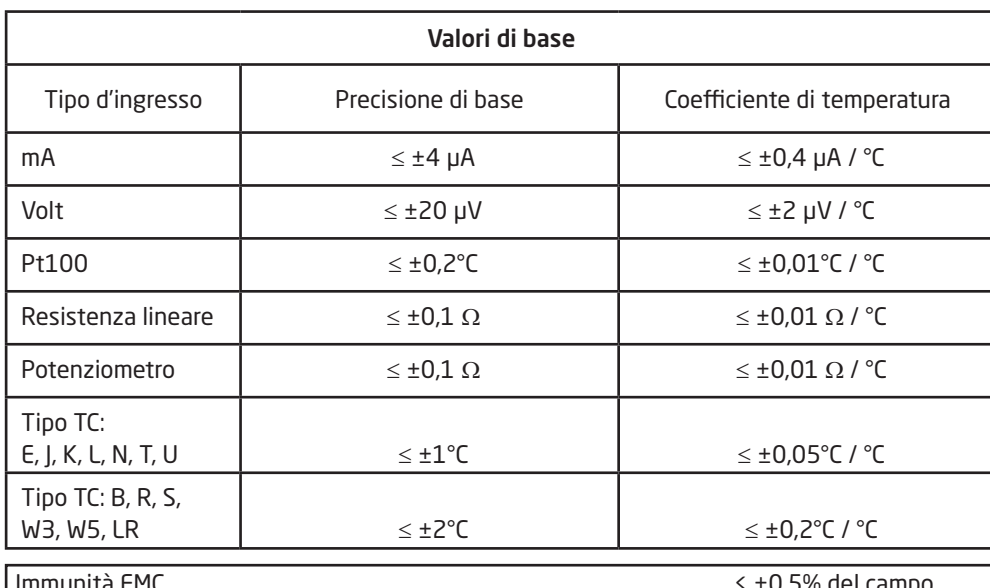

Immunità EMC . < ±0,5% del campo Immunità estesa EMC: NAMUR NE 21, criterio A, scarica . . . . . . . . . . . . . . . . . . . . . < ±1% del campo

#### Caratteristiche di ingresso

#### Ingresso RTD, resistenza lineare e potenziometro

Ingresso per tipi di RTD:

Pt10, Pt20, Pt50, Pt100, Pt200, Pt250, Pt300, Pt400, Pt500, Pt1000 Ni50, Ni100, Ni120, Ni1000

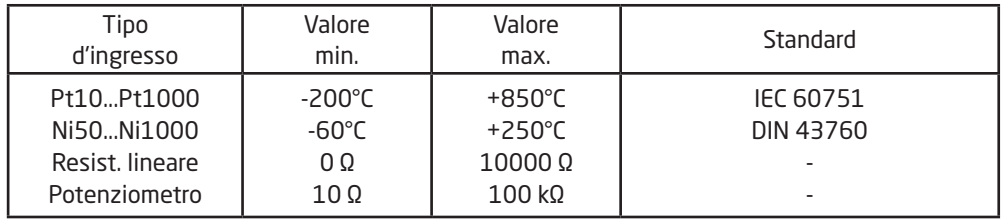

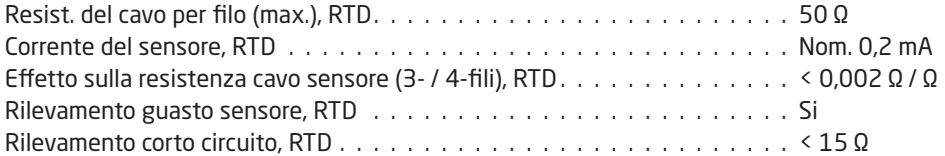

#### Ingresso TC

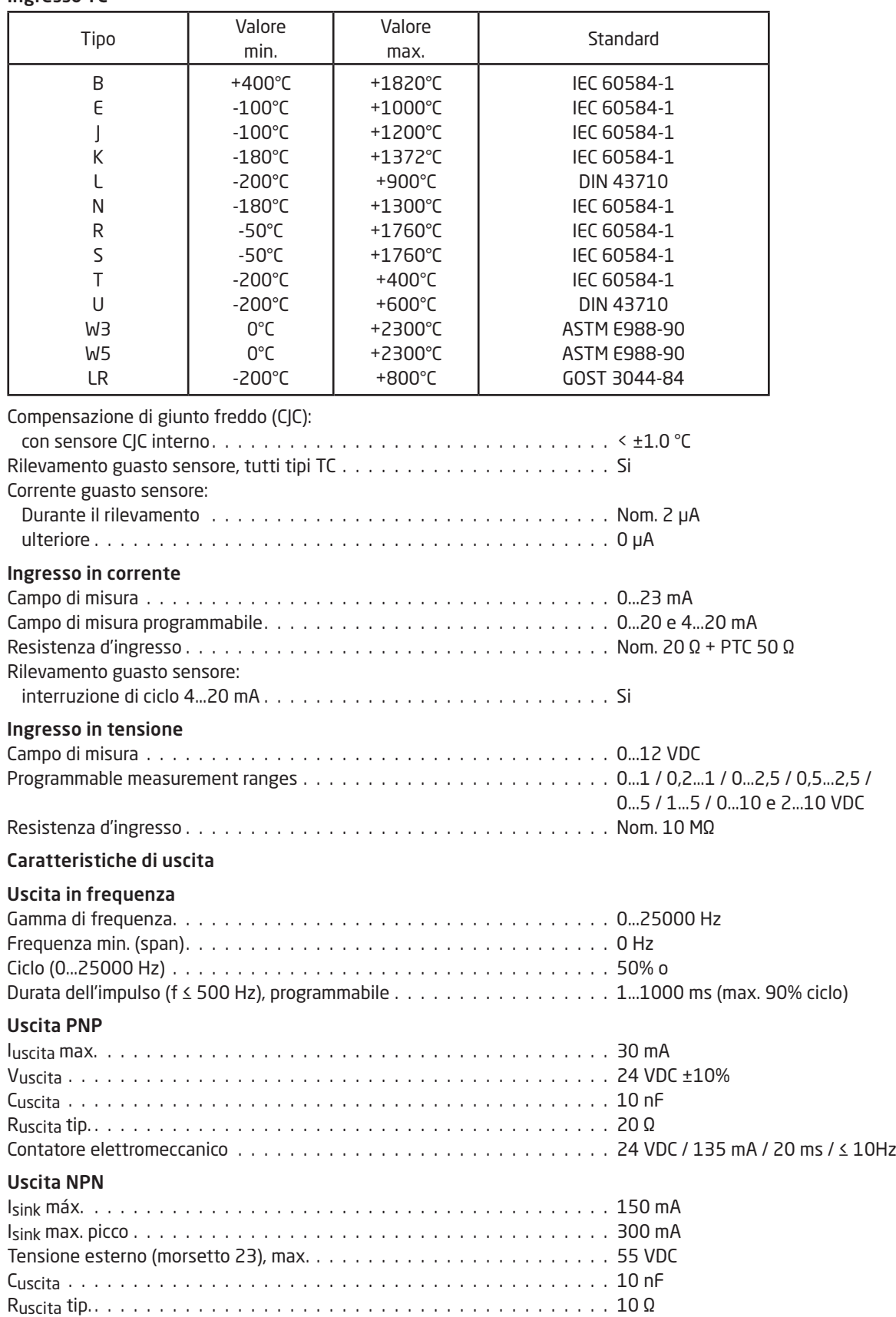

#### Uscita TTL

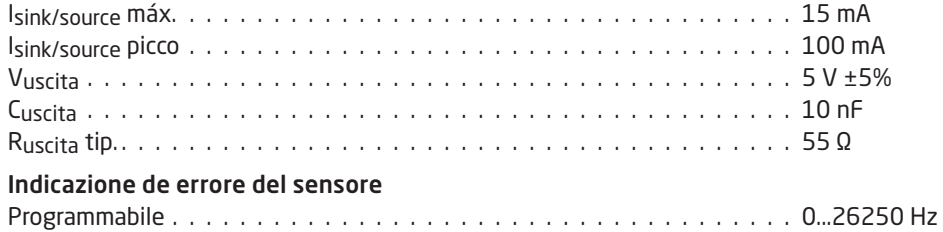

Del campo = valore del fondo scala selezionato

### Compatibilità con normative

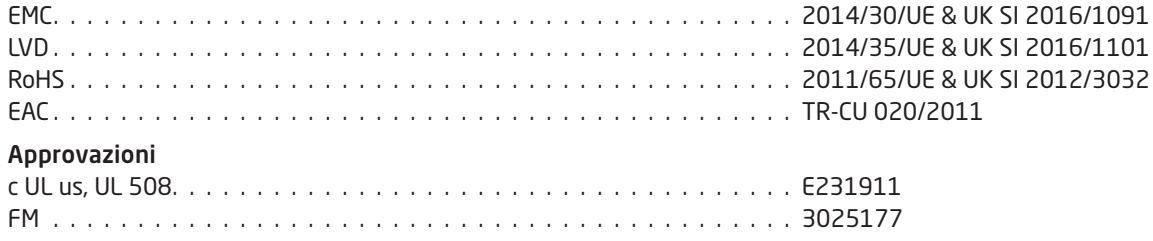

### <span id="page-13-0"></span>Visualizzazione attraverso il PR 4500 di rilevamento guasto sensore e segnale di ingresso fuori campo

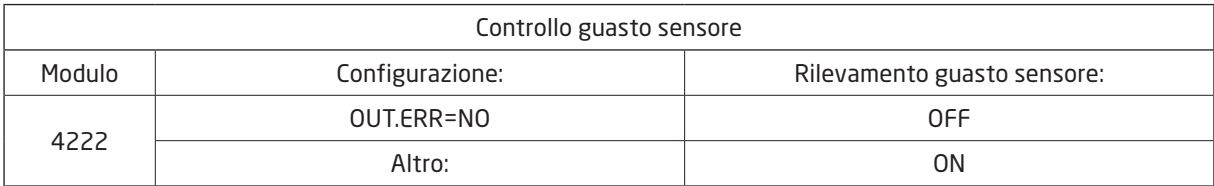

#### Limiti di condizionamento del segnale

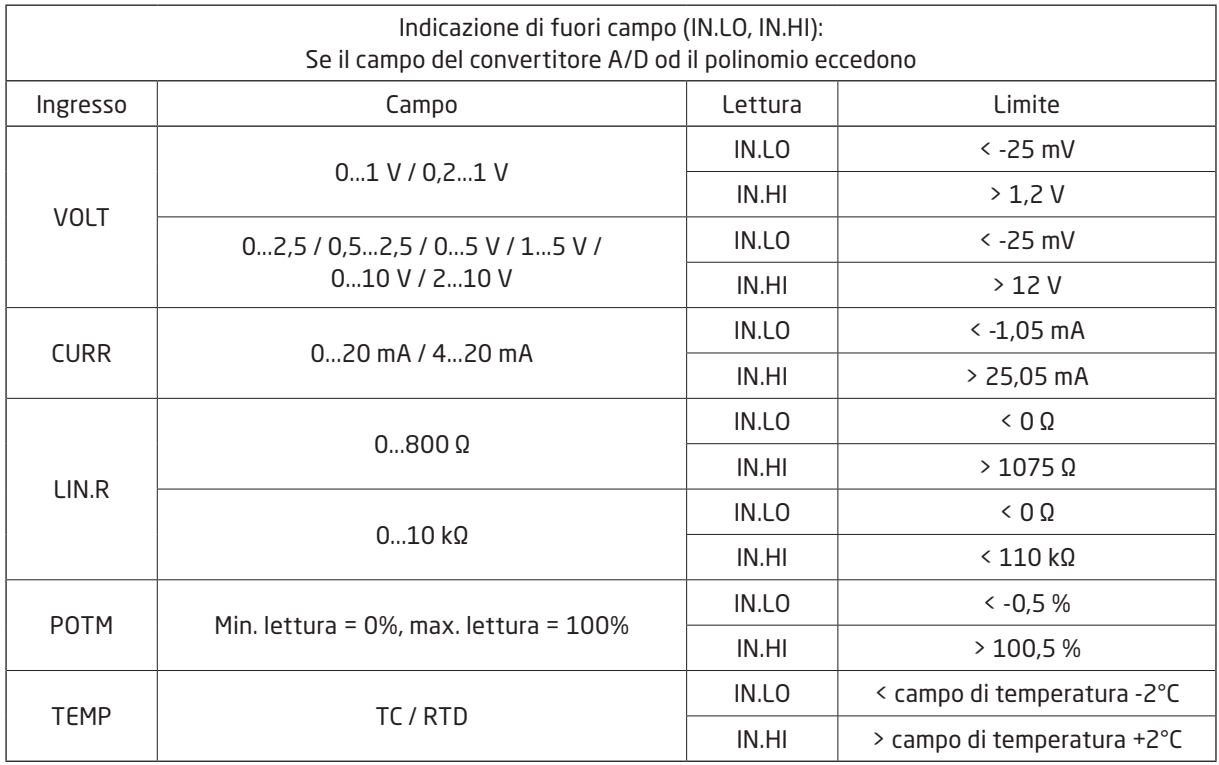

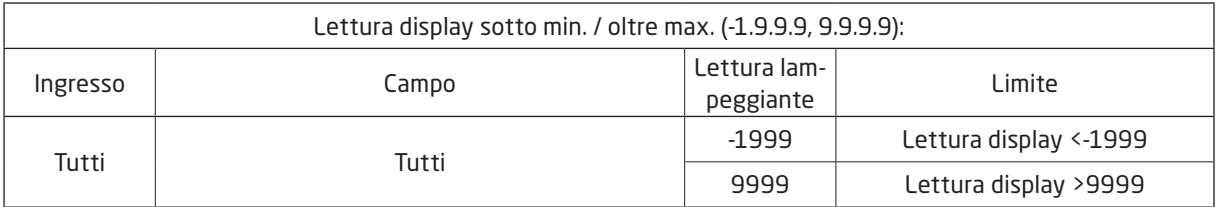

#### Limite di rilevamento guasto sensore

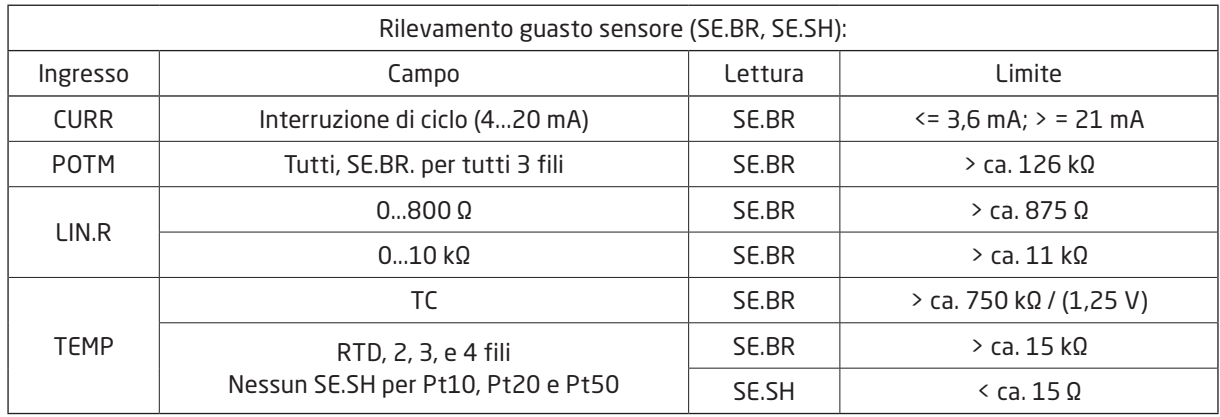

#### <span id="page-14-0"></span>Indicazioni di errrore

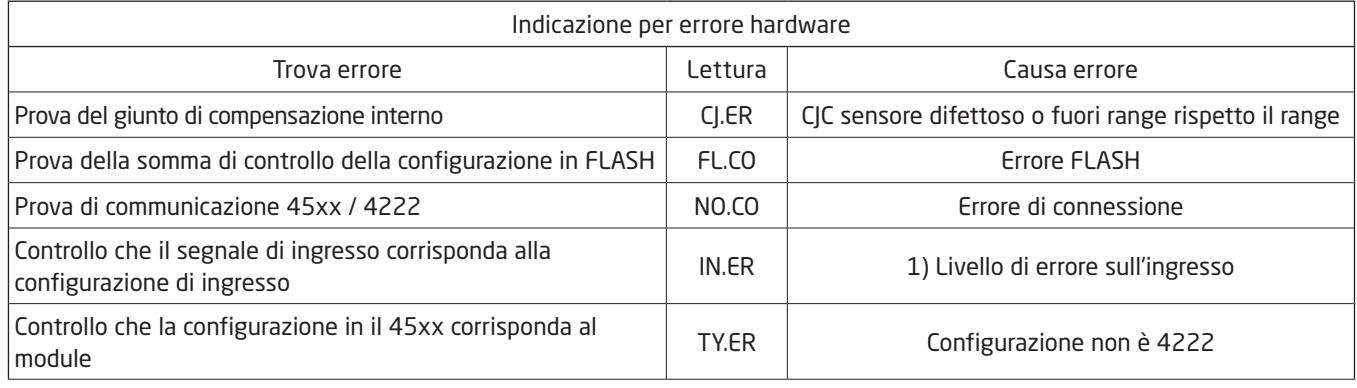

! L'indicazione di errore lampeggia ogni secondo. Il testo scorrevole specifica l'errore. Se l'errore è un errore del sensore, anche la retroilluminazione del display lampeggia - questo viene riconosciuto (arrestato) premendo il pulsante  $\otimes$ .

1) Resettare l'alimentazione del modulo per correggere l'errore.

### Collegamenti

### <span id="page-15-0"></span>Alimentazine

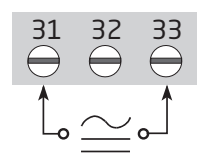

## Ingressi:

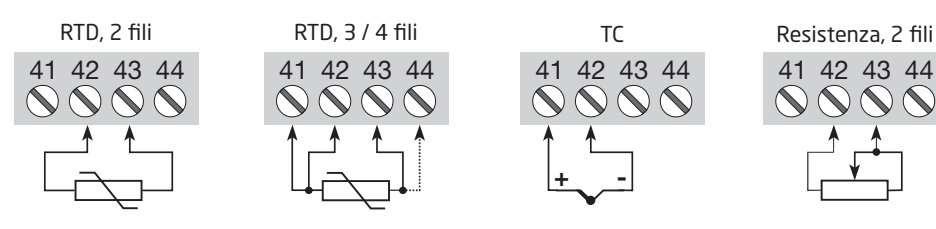

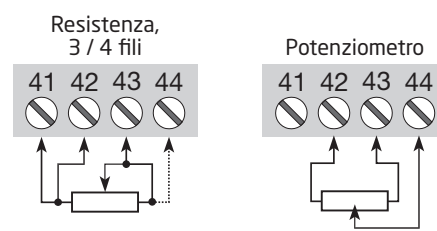

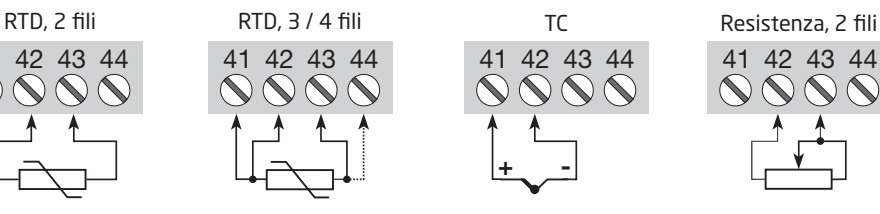

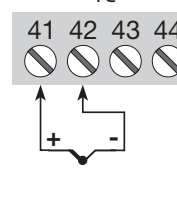

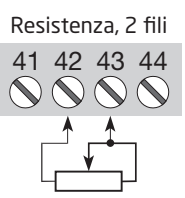

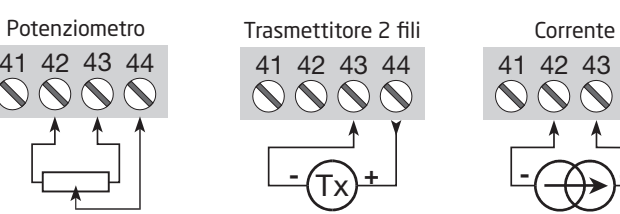

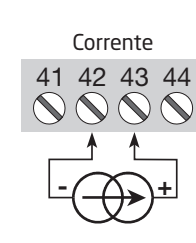

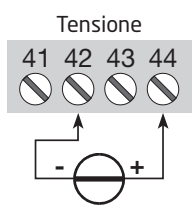

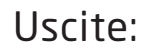

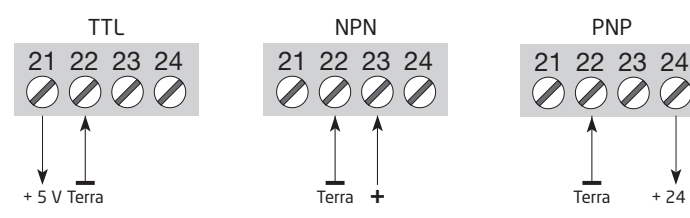

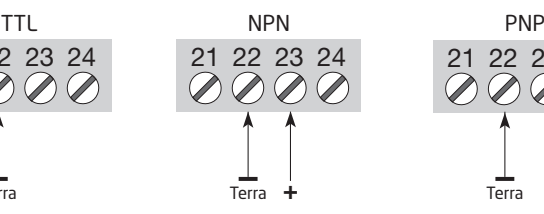

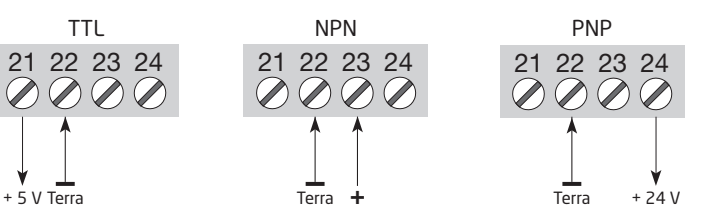

### Diagramma a blocchi

<span id="page-16-0"></span>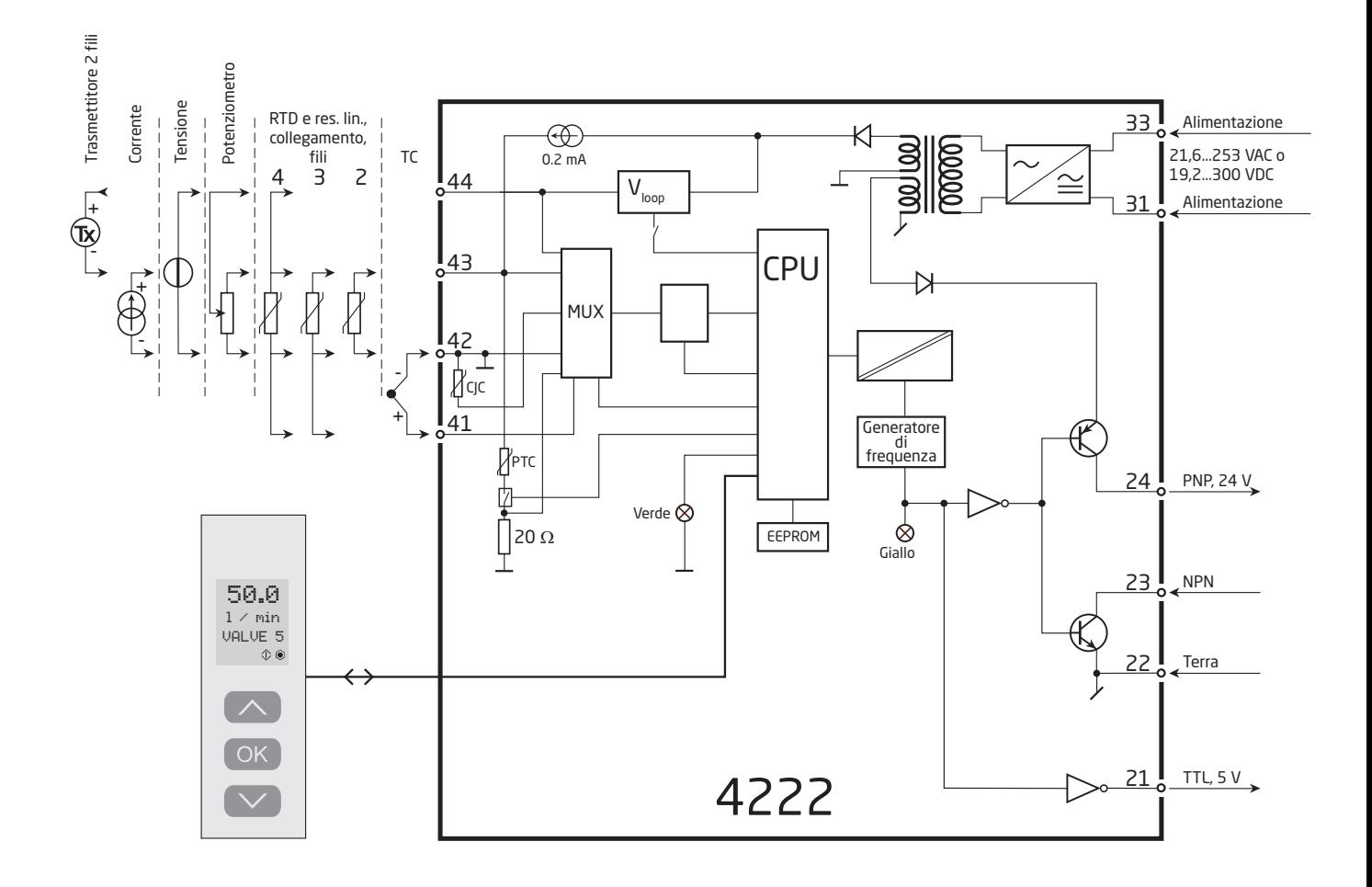

### Configurazione / operatività le funzioni dei pulsanti

<span id="page-17-0"></span>Documentazione per il diagramma di flusso.

#### In generale

Durante la configurazione del 4222 si è guidati attraverso tutti i parametri di configurazione, permettendo così di potere selezionare il settaggio adatto per l'applicazione. Per ogni menù vi è disponibile un testo scorrevole di aiuto, attivo automaticamente in linea 3 del display.

La configurazione viene caricata tramite l'utilizzo di 3 pulsanti  $\otimes \otimes$  e  $\otimes$ .

- $\odot$  aumenta il valore o seleziona il prossimo parametro
- $\otimes$  diminuisce il valore numerico o seleziona il parametro precedente
- $\otimes$  accetta i valori scelti e va al prossimo menu

Quando la configurazione è completata, il display ritornerà nella posizione iniziale di menù 1.0.

Tenendo premuto il pulsante 3, si ritorna al menù precedente od indietro al menù di default (stato 1.0) senza salvare le modifiche effettuate.

Se nessun pulsante è stato premuto per 1 minuto, il display ritornerà automaticamente nella posizione iniziale di menù 1.0 senza salvare le modifiche.

#### Ulteriori spiegazioni

Protezione password: L'accesso al programma può essere bloccato assegnando una password. La password viene salvata nel trasmettitore al fine di tutelare modifiche non autorizzate. Se la password configurata non è nota, contattare l'assistenza tecnica dell'elettronica PR - [www.prelectronics.com/it/contact.](https://www.prelectronics.com/it/contact)

#### Informazioni di errore segnale e sensore attraverso il PR 4500

L'errore del sensore (vedi limiti nell'apposita tabella) viene visualizzato come SE.BR (sensor break, rottura) oppure SE.SH (sensor short, corto circuito). Il segnale al di sotto dal campo prestabilito (vedi limiti in tabella, no errore sensore) è visualizzato come IN.LO.oppure IN.HI in caso di segnale sopra dei limiti massimi. L'indicazione dell'errore viene visualizzato sotto forma di testo nella linea 3 e nello stesso tempo la retro illuminazione pulsa. La linea 4 serve invece per indicare la corretta funzionalità del PR 4500 e le frecce che indicano l'andamento della misura.

#### Indicazione di errore segnale e di sensore senza display frontale

Lo stato può anche essere letto del LED rosso/verde posizionato sul fronte del modulo.

- Se il LED verde lampeggia a 13 hertz indica il normale funzionamento.
- Se il LED verde lampeggia ad 1 Hertz indica l'errore del sensore.

LED verde fisso indica un errore interno.

#### Funzioni avanzate

L'unità permette di accedere ad uno svariato numero di funzioni che possono essere raggiunte rispondendo "Si" nel menu "ADV.SET".

Memoria (MEM): Nel menu memoria è possibile salvare la configurazione dello strumento nel PR 4500 ed inserire lo stesso frontalino su un'altro strumento dello stesso tipo, scaricandone la configurazione.

Display setup (DISP): Qui è possible effettuare le regolazioni di servizio come il contrasto e la luminosità, decidere il TAG number con 6 cifre alfanumeriche, selezionare la funzione di lettura sulla line 3 del display, tra la lettura della variabile di uscita od il numero TAG.

Calibrazione di processo su due punti (CAL): L'unità può essere calibrata su due punti durante l'installazione sul processo; questo serve per adattare il segnale di ingresso in maniera corretta. Applicando il valore basso del segnale (non necessariamente il suo 0%) il valore viene memorizzato via il PR 4500 come inizio scala; lo stesso si deve fare per il valore massimo che si definisce come fondo scala (non necessariamente il suo 100 %). Se più tardi si seleziona un'altra funzione automaticamente il menù ripristina il segnale di ingresso con la configurazione di fabbrica.

Funzione di simulazione di processo (SIM): Se è stato selezionato il punto "EN.SIM" è possible utilizzare la funzione di simulazione dell'ingresso ed attraverso le frecce sul frontalino, aumentare e diminuire l'uscita. Se poi si finalizza il punto con 3, l'unità ritorna in modalità normale.

Esce automaticamente dalla funzione di simulazione se il PR 4500 è staccato.

Password: Al fine di proteggere la configurazione dello strumento da modifiche non autorizzate, è possible inserire una password tra 0000 e 9999. Lo strumento viene consegnato per default, senza password.

Lingua: Nel menu "lang.setup" è possible selezionare fra 7 differenti lingue che traducono anche il testo di aiuto scorrevole. E' possible scegliere tra UK, DE, FR, IT, ES, SE e DK.

#### Auto diagnosi

L'unità realizza anche un auto diagnosi dei circuiti interni. Possono essere visualizzati i seguenti errori:

- CJ.ER CJC sensore difettoso o fuori range rispetto il range
- FL.ER Flash error
- NO.CO Errore di connessione
- IN.ER Livello di errore sull'ingresso
- TY.ER La con figurazione del PR 4500 non è compattibile con il tipo di strumento

#### Selezione dell'unità di misura

Dopo aver scelto il tipo di segnale di ingresso è possible selezionare l'unità di misura ingegneristica, che dovrebbe essere visualizzata nella linea di test n° 2 (vedi tabella). Scegliendo un ingresso in temperatura l'unità di misura selezionabile è il Celsius oppure il Fahrenheit, subito dopo la selezione del tipo di sensore.

<span id="page-19-0"></span>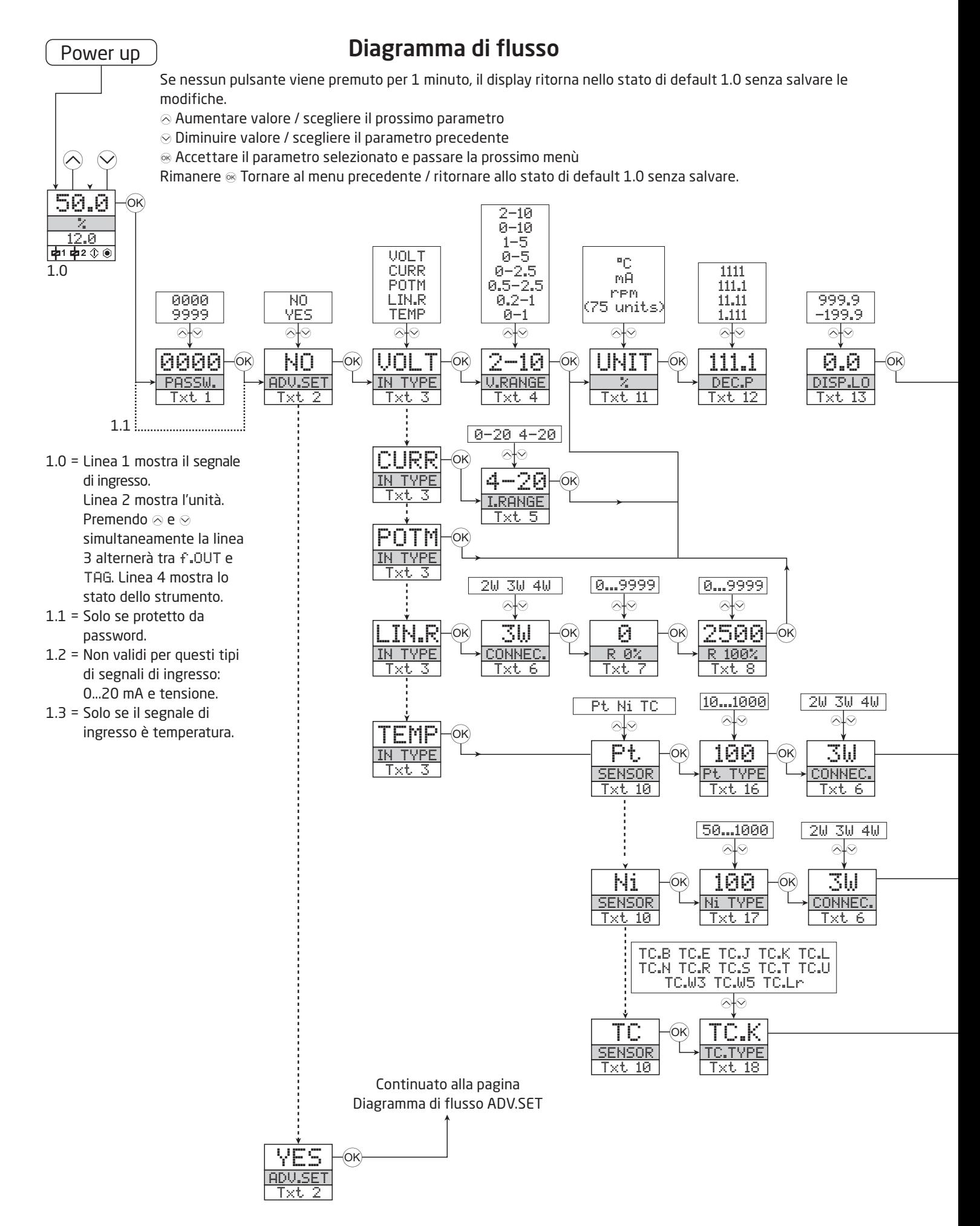

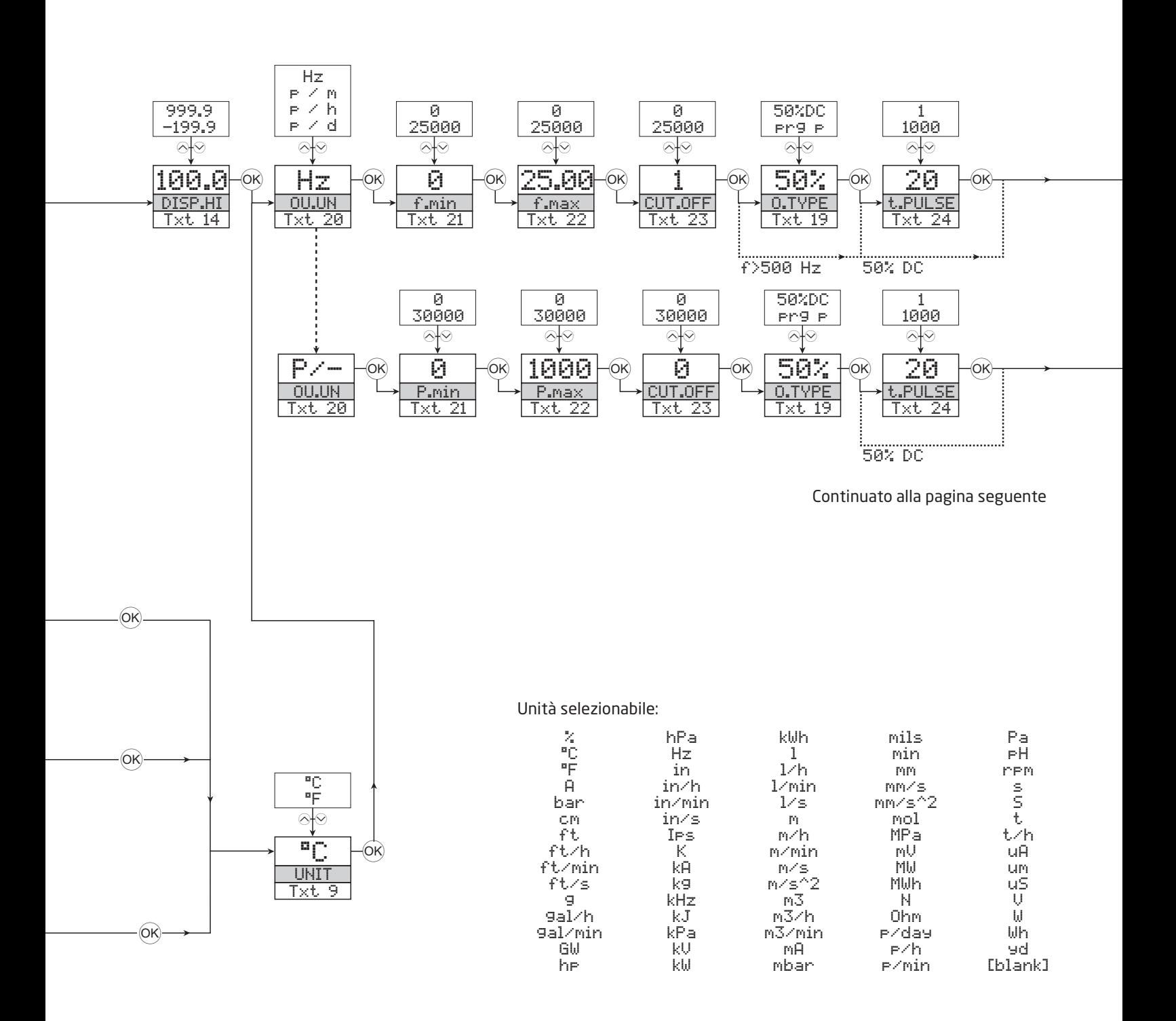

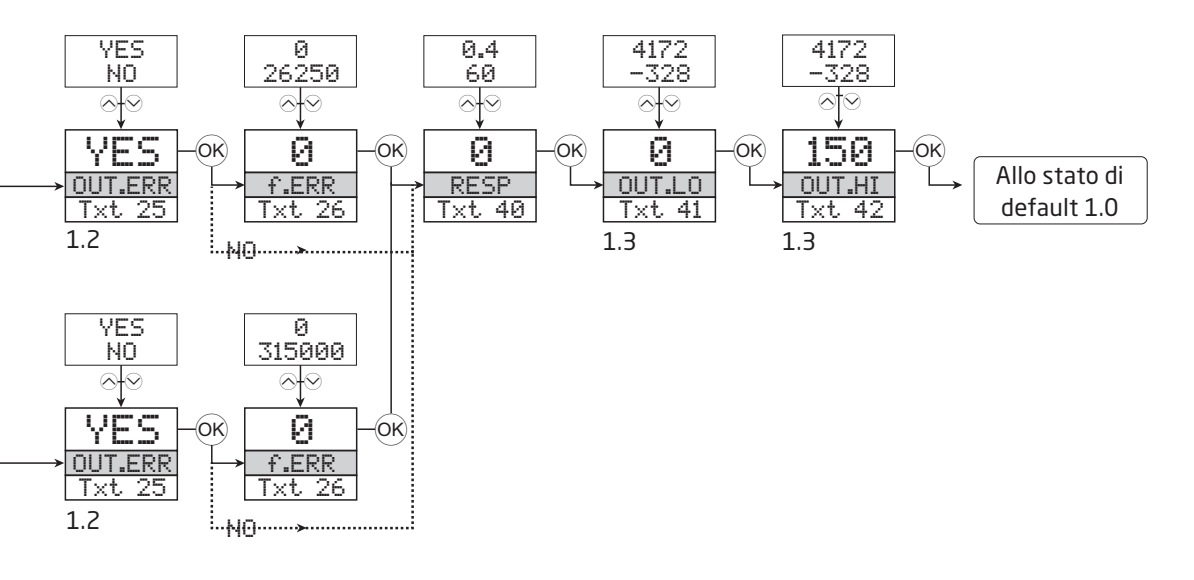

- 1.2 = Non validi per questi tipi di segnali di ingresso: 0...20 mA e tensione.
- 1.3 = Solo se il segnale di ingresso è temperatura.

### Diagramma di flusso, funzioni avanzate (ADV.SET)

<span id="page-22-0"></span>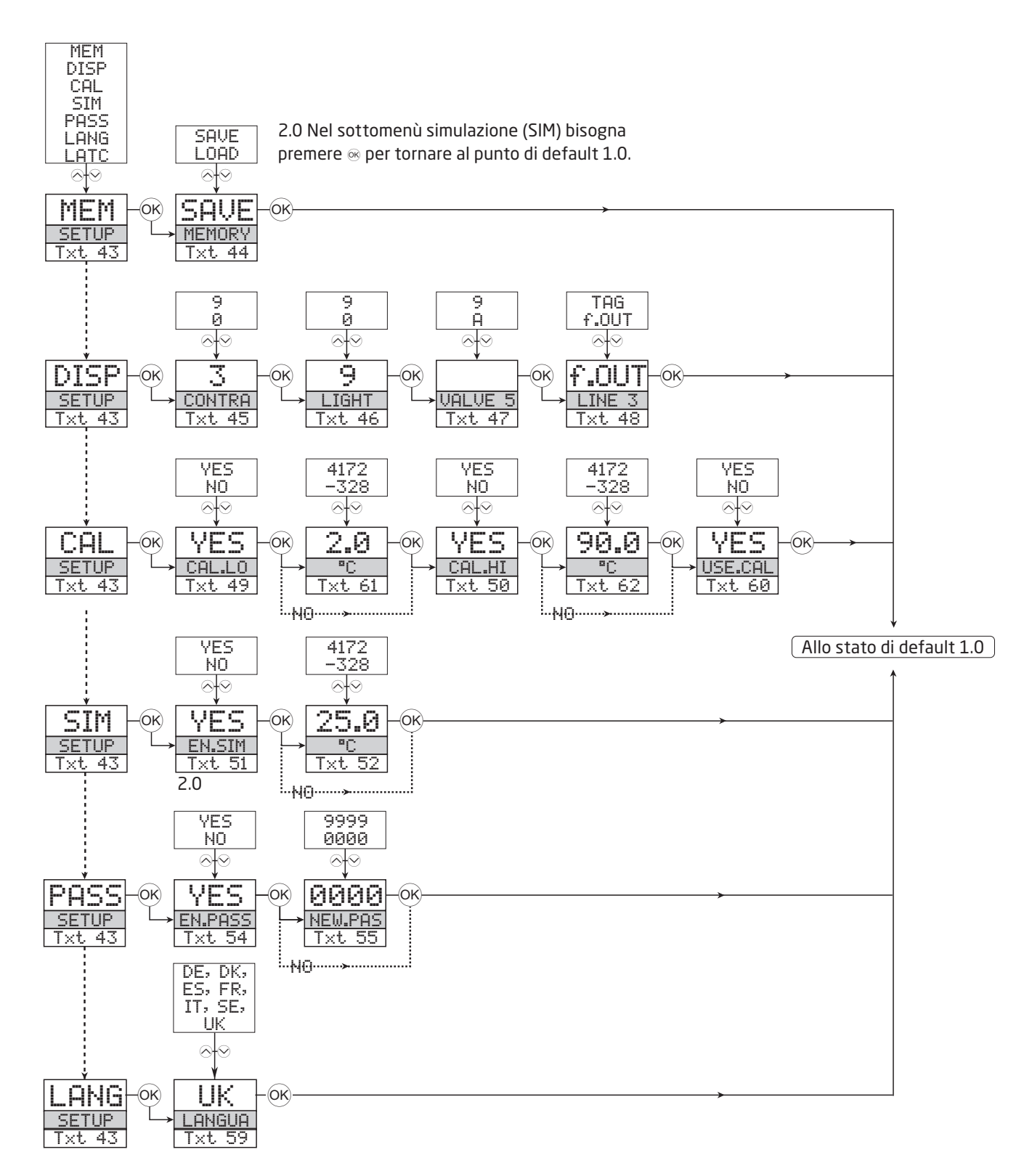

### Testo di aiuto scorrevole

- <span id="page-23-0"></span>[01] Impostare parola chiave esatta
- Inserire il menu impostazioni avanzato [02]
- [03] Selezionare ingresso temperatura Selezionare ingresso potenziometro Selezionare ingresso resistenza lineare Selezionare ingresso corrente
- Selezionare ingresso tensione [04] Selezionare ingresso 0.0-1 V Selezionare ingresso 0.2-1 V Selezionare ingresso 0-2.5 V Selezionare ingresso 0.5-2.5 V
	- Selezionare ingresso 0-5 V Selezionare ingresso 1-5 V Selezionare ingresso 0-10 V Selezionare ingresso 2-10 V
- [05] Selezionare ingresso 0-20 mA Selezionare ingresso 4-20 mA
- [06] Selezionare ingresso sensore 2 fili Selezionare ingresso sensore 3 fili Selezionare ingresso sensore 4 fili
- [07] Impostare valore resistenza 0%
- [08] Impostare valore resistenza 100%
- [09] Selezionare unità temperatura Celsius Selezionare unità temperatura Fahrenheit
- [10] Selezionare tipo sensore TC Selezionare tipo sensore Ni Selezionare tipo sensore Pt
- [11] Selezionare unità ingegneristiche
- [12] Selezionare posizione punto decimale
- [13] Impostare valore min. visualizzato
- [14] Impostare valore max. visualizzato
- [16] Selezionare Pt10 come tipo di sensore Selezionare Pt20 come tipo di sensore Selezionare Pt50 come tipo di sensore Selezionare Pt100 come tipo di sensore Selezionare Pt200 come tipo di sensore Selezionare Pt250 come tipo di sensore Selezionare Pt300 come tipo di sensore Selezionare Pt400 come tipo di sensore Selezionare Pt500 come tipo di sensore Selezionare Pt1000 come tipo di sensore
- [17] Selezionare Ni50 come tipo di sensore Selezionare Ni100 come tipo di sensore Selezionare Ni120 come tipo di sensore Selezionare Ni1000 come tipo di sensore
- [18] Selezionare TC-B come tipo di sensore Selezionare TC-E come tipo di sensore Selezionare TC-J come tipo di sensore Selezionare TC-K come tipo di sensore Selezionare TC-L come tipo di sensore Selezionare TC-N come tipo di sensore Selezionare TC-R come tipo di sensore Selezionare TC-S come tipo di sensore Selezionare TC-T come tipo di sensore Selezionare TC-U come tipo di sensore Selezionare TC-W3 come tipo di sensore

Selezionare TC-W5 come tipo di sensore Selezionare TC-Lr come tipo di sensore

- [19] Selezionare 50% ciclo di uscita Selezionare durata dell'impulso programmabile
- [20] Selezionare Hz come unità di uscita Selezionare impulsi/minuto come unità di uscita Selezionare impulsi/ora come unità di uscita Selezionare impulsi/giorno come unità di uscita
- Impostare frequenza di uscita per ingresso 0% [21]
- Impostare frequenza di uscita per ingresso 100% [22]
- Impostare frequenza di taglio inizio scala [23]
- Impostare durata dell'impulso in millisecondi [24]
- Nessuna azione errore stato indefinito in caso di guasto Impostare frequenza specifica sull'uscita in caso di guasto ingresso? [25]
- Impostare frequenza di uscita in caso di guasto ingresso [26]
- Impostare tempo di risposta in secondi [40]
- Impostare temperatura per uscita frequenza inizio scala [41]
- Impostare temperatura per uscita frequenza fondo scala Selezionare lingua [42] [43]
- Immettere impostazione parola chiave Modalità simulazione Calibrazione di processo Impostazione visualizzazione Operazione di memorizzazione dati
- Caricare configurazione salvata su modulo Salvare configurazione sul display frontale [44]
- Regolazione contrasto LCD [45]
- [46] Regolazione luminosità LCD
- Scrivere TAG in 6 caratteri [47]
- Frequenza di uscita su linea display 3 [48] TAG su linea display 3
- Calibrare inizio scala con variabile di processo? [49]
- Calibrare fondo scala con variabile di processo? [50]
- Abilitare modalità simulazione? [51]
- Simulare valore di ingresso [52]
- Abilitare protezione parola chiave? [54]
- Impostare nuova parola chiave [55]
- Selezione lingua [59]
- Usare valori di calibrazione da processo? [60]
- Impostare valore per calibrazione inizio scala [61]
- [62] Impostare valore per calibrazione fondo scala

### Storia del documento

<span id="page-24-0"></span>Il seguente elenco fornisce dettagli relativi alle revisioni del presente documento.

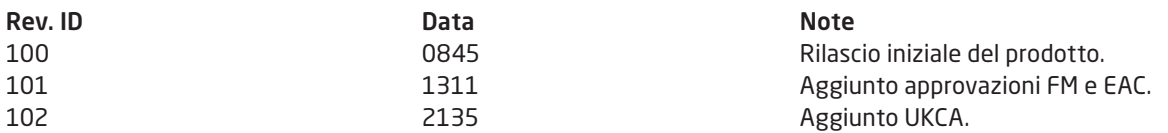

## Vicini al cliente, *in qualsiasi parte del mondo*

Le nostre "confezioni rosse" prevedono assistenza ovunque si trovi il cliente

Tutti i nostri dispositivi prevedono assistenza qualificata e una garanzia di 5 anni. Con ogni prodotto acquistato, si ricevono assistenza tecnica e consulenza personali, consegne giornaliere, riparazioni a costo zero per il periodo di garanzia e documentazione facilmente accessibile.

La nostra sede principale si trova in Danimarca con uffici e partner autorizzati dislocati in tutto il mondo.

Siamo un'azienda locale con portata globale. Ciò significa che siamo sempre presenti e che conosciamo bene i mercati dei nostri clienti. Il nostro obiettivo è la soddisfazione del cliente e offrire PRESTAZIONI PIÙ INTELLIGENTI in tutto il mondo.

Per ulteriori informazioni sul nostro programma di garanzia o per un appuntamento con il nostro riferimento locale, visitate il sito prelectronics.it.

## Cogliete oggi i vantaggi di *PRESTAZIONI PIÙ INTELLIGENTI*

PR electronics è un'azienda tecnologica leader del settore specializzata nel rendere più sicuro, affidabile ed efficiente il controllo dei processi industriali. Dal 1974 ci adoperiamo per affinare le nostre competenze chiave nell'innovazione di tecnologie ad alta precisione e con consumi energetici ridotti. Nella pratica, questo impegno si traduce nello sviluppo di prodotti all'avanguardia che comunicano, monitorano e collegano i punti di misurazione dei processi dei nostri clienti ai loro sistemi di controllo.

Le nostre tecnologie innovative e brevettate sono il frutto del nostro forte impegno nella Ricerca e Sviluppo e della comprensione di ogni singola esigenza e processo dei clienti. Oltre a guidare il nostro lavoro, principi quali semplicità, attenzione, coraggio ed eccellenza consentono ad alcune delle maggiori società globali di raggiungere PRESTAZIONI PIÙ INTELLIGENTI.